**جامعت صالح الذين كليت التربيت البذنيت وعلوم الرياضت** 

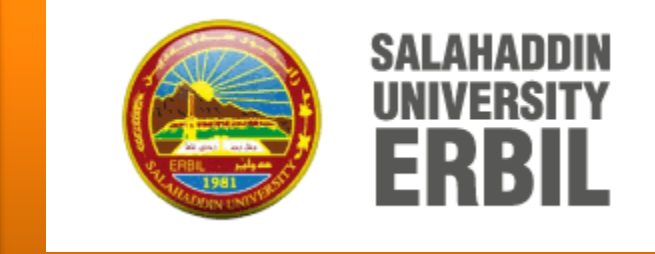

# **شرح برنامج العروض التقذيميت Microsoft power point 2010**

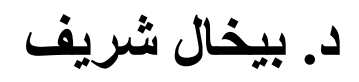

**2024-2023**

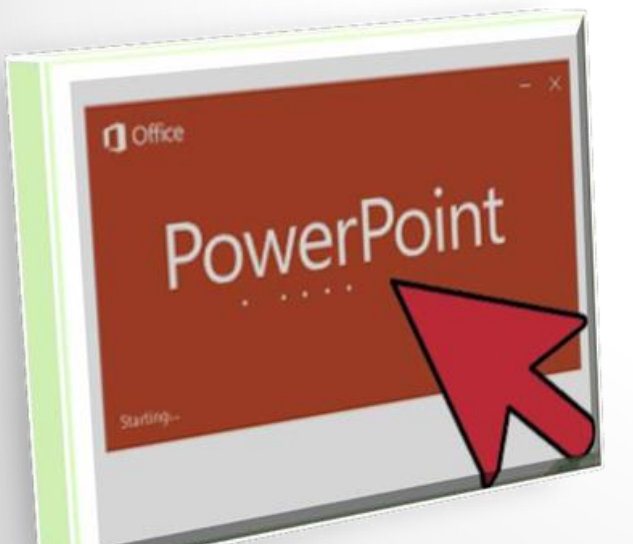

#### **MICROSOFT POWER POINT 2010 برنامج**

## **برنامج العرض التقديميpoint Power**

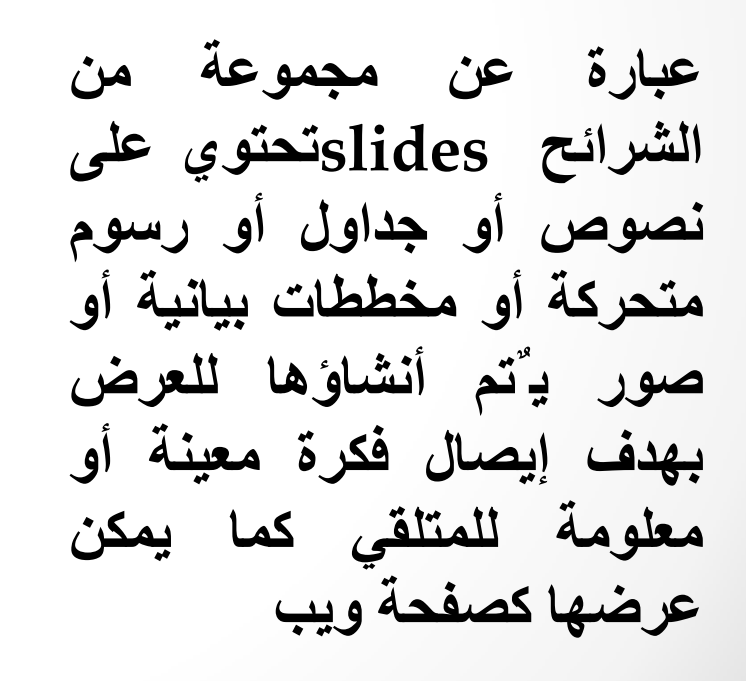

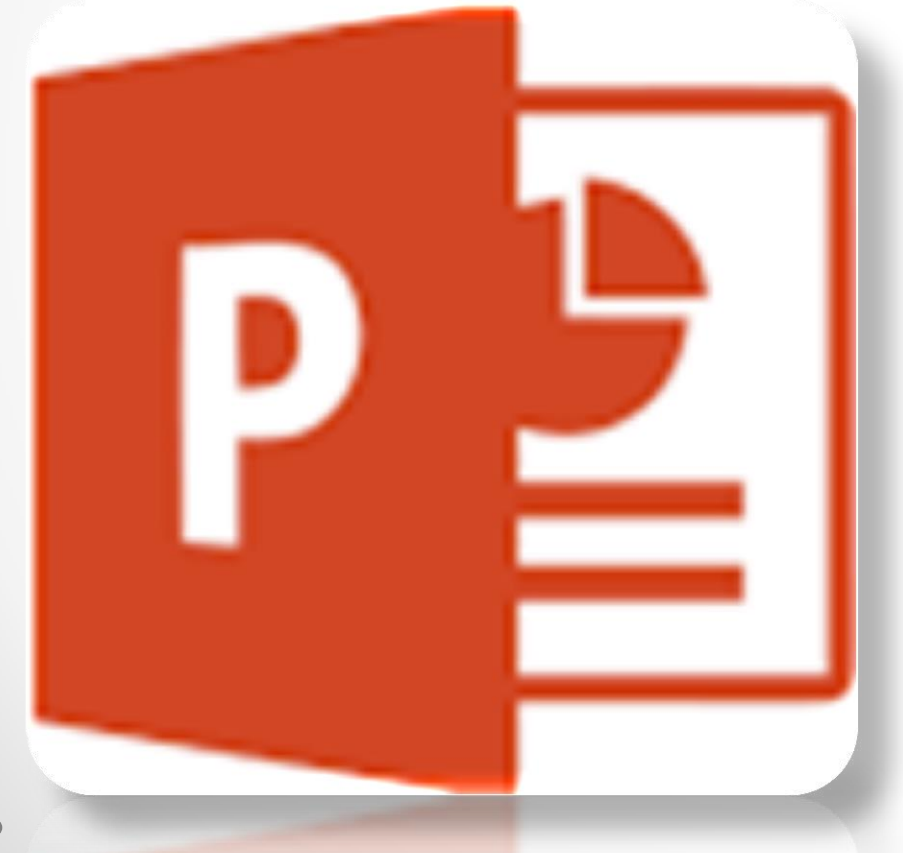

## التطبيقات المتوفرة لإنشاء العروض التقديمية

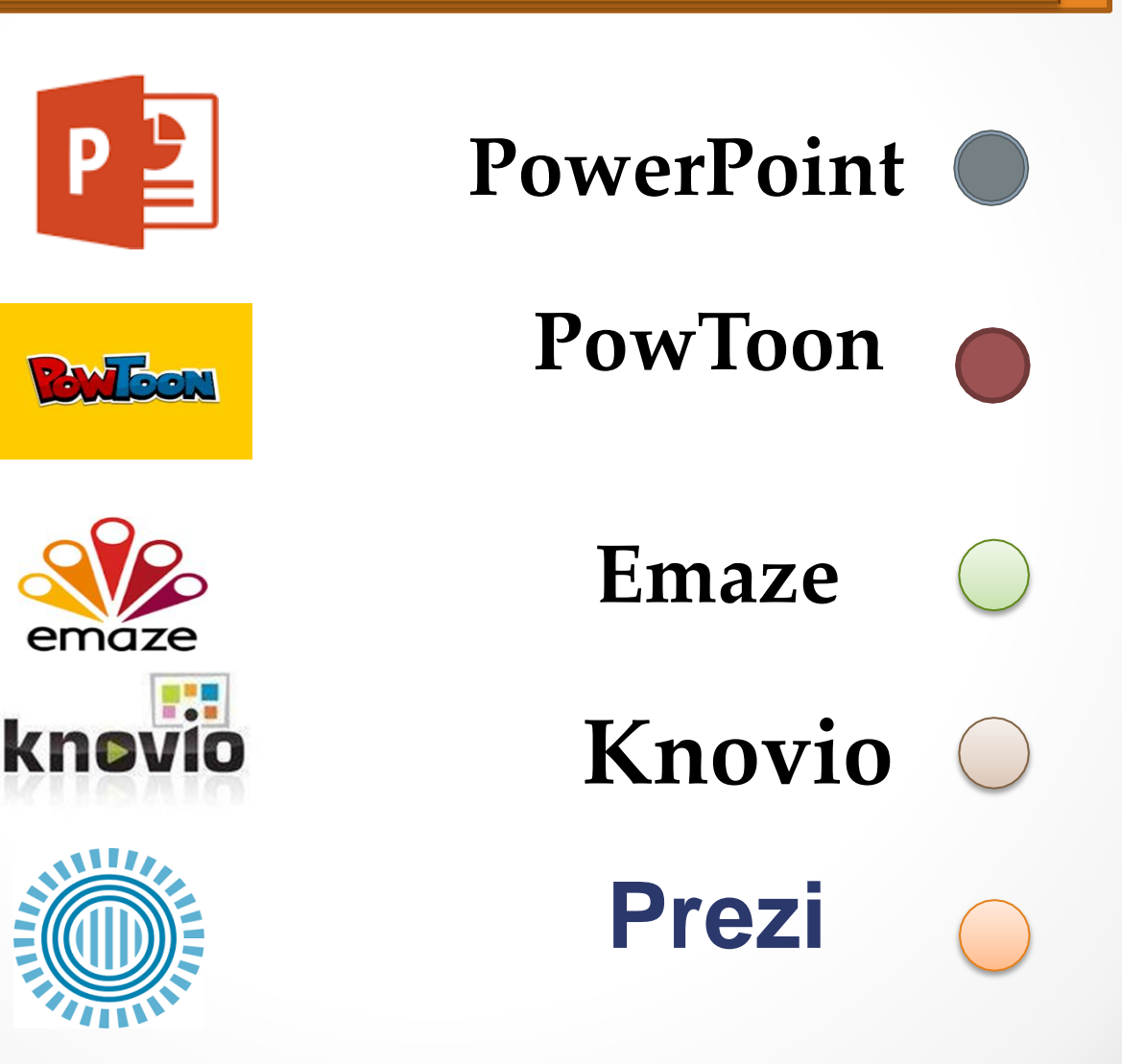

### **طريقت تشغيل البرنامج**

**يمكن تشغيل برنامج بوربوينت بعدة طرق ومنها**

**PowerPoint ثمMicrosoft office ثمAll programs نختارStart من** -1 **-2 كذلك بالنقر يمينا Click Rightعلى سطح المكتب تظهر قائمة نختار منها Newثم Microsoft office power point presentation** 

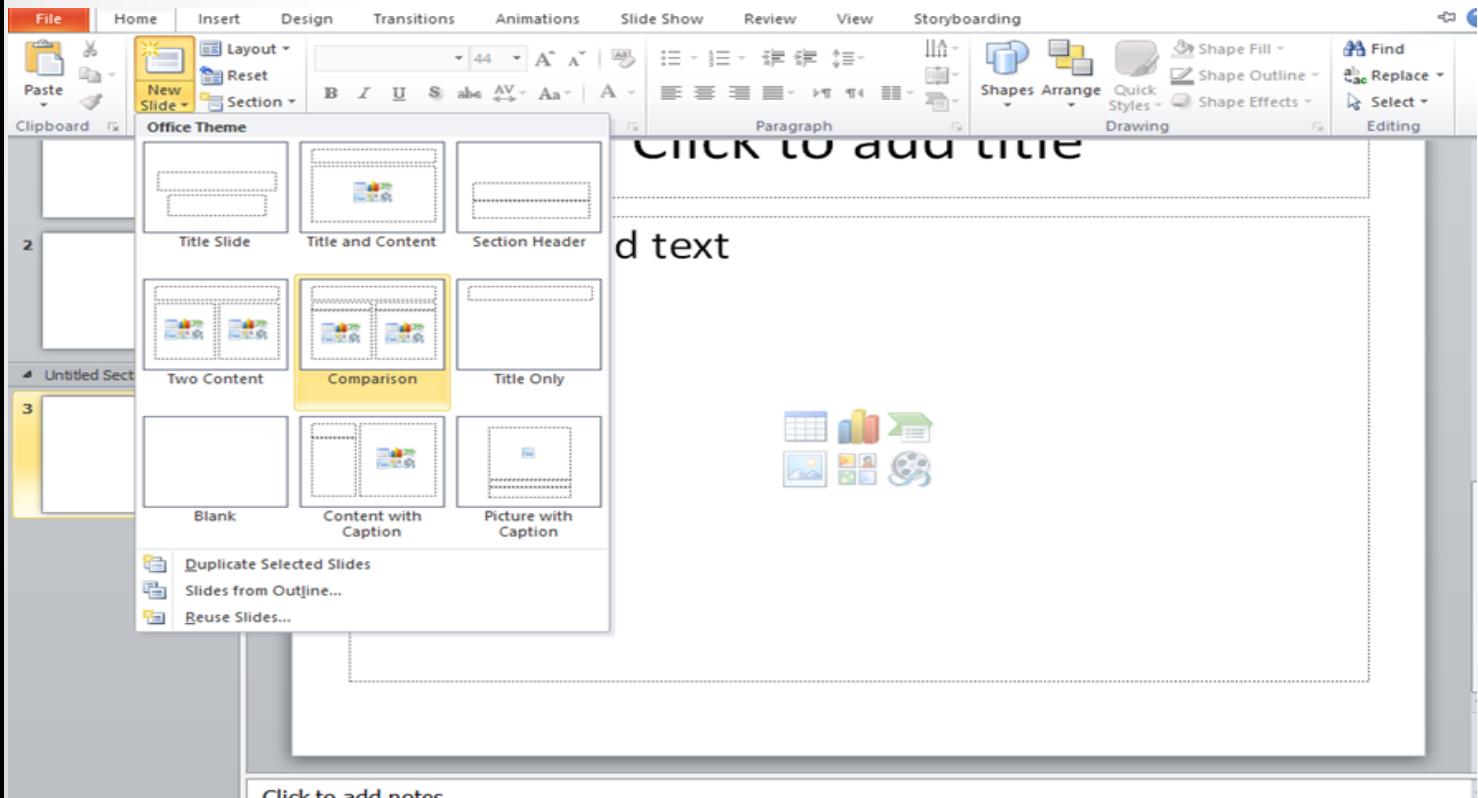

### **إضافة نص الى شريحة فارغة**

**لإضافـة نص على شريحـة فارغــة نقوم بالضغط على الشريحــة في مكــان اضافة العنوان Click** to add title وفي كتابة الجملة ثم نكتب العنوان الفرعي على الشريحة بالنقر في Click to **add sub title** 

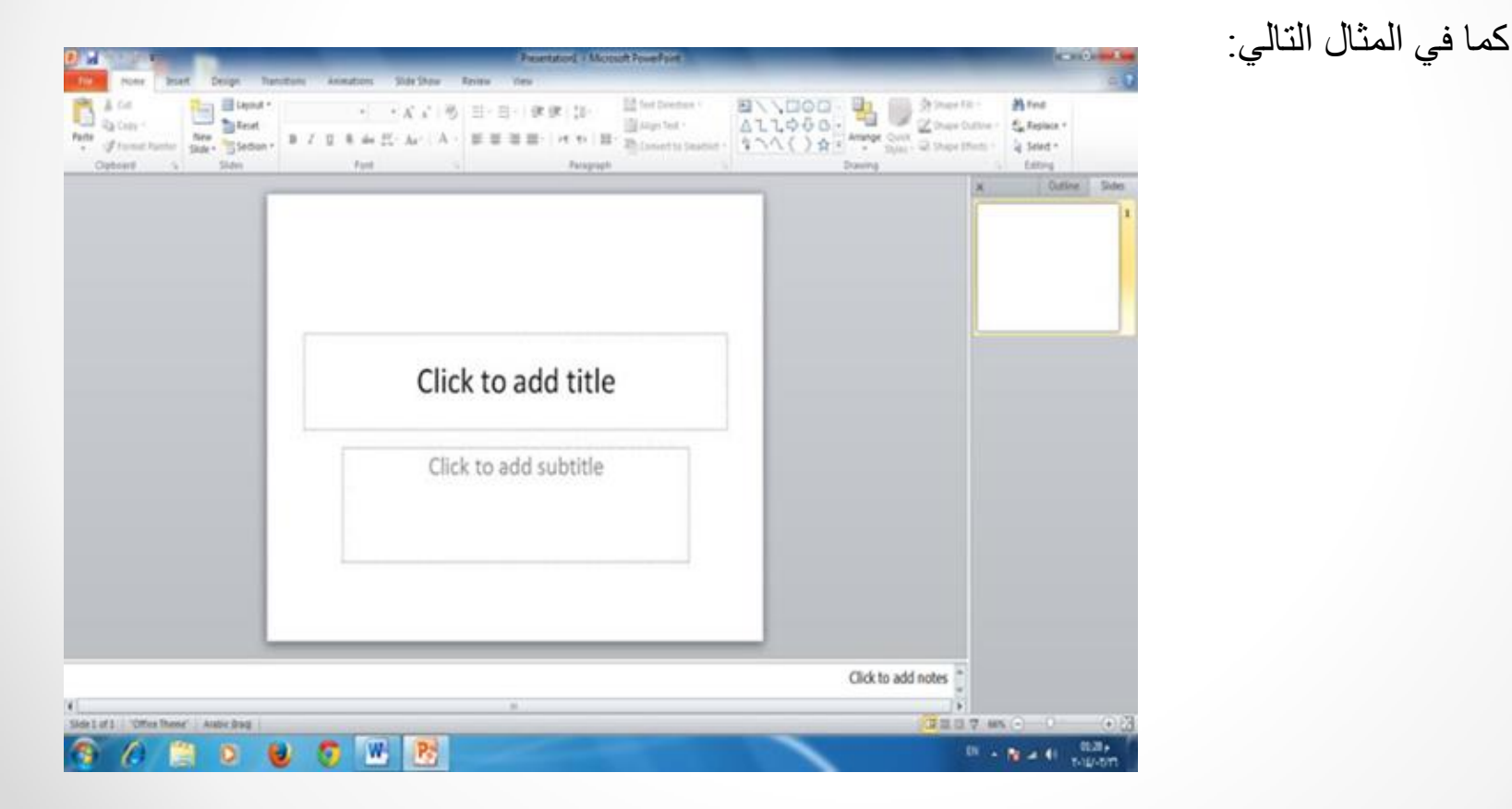

#### )شريط الأدوات ( bar Toolيحتوي على مجموعة من الأدوات والأوامرالخاصة في البرنامج حسب العمل المطلوب .

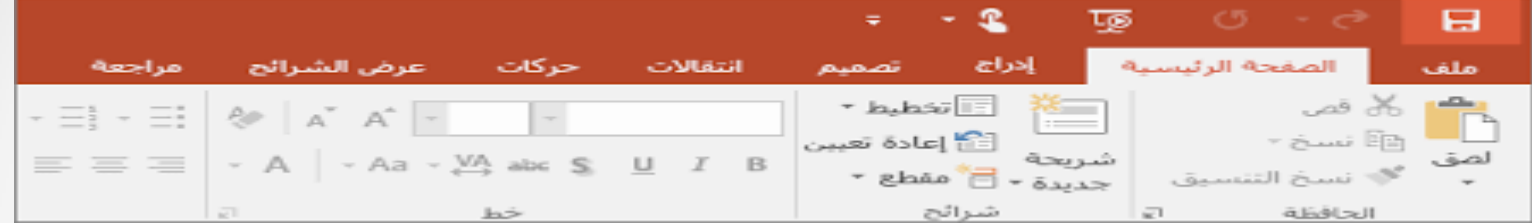

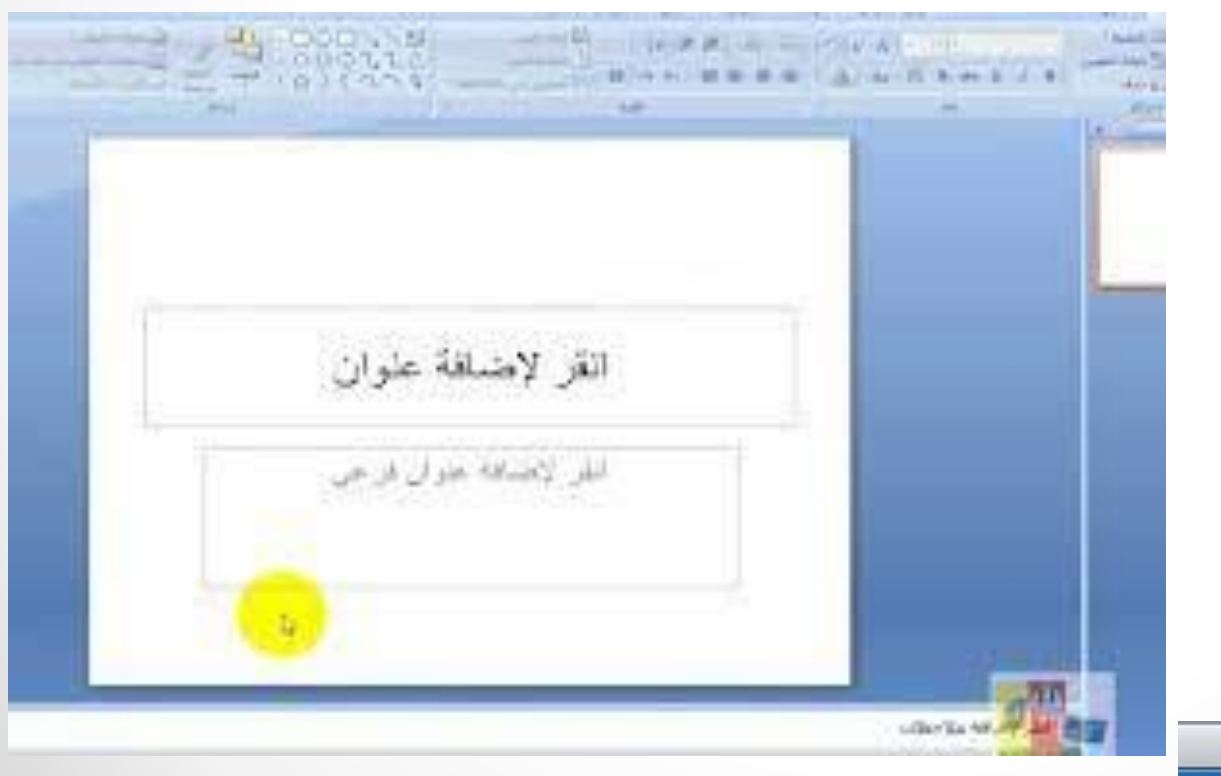

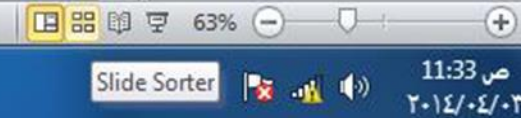

**من تبويب تصميم Designنختار Themesثم نفتح قائمة السمات المنسدلة حيث يمكن استعراضها بوضع مؤشر الفأرة على صورة السمة فتظهر معاينة للشريحة عند تطبيق السمة عليها كما في الشكل .**

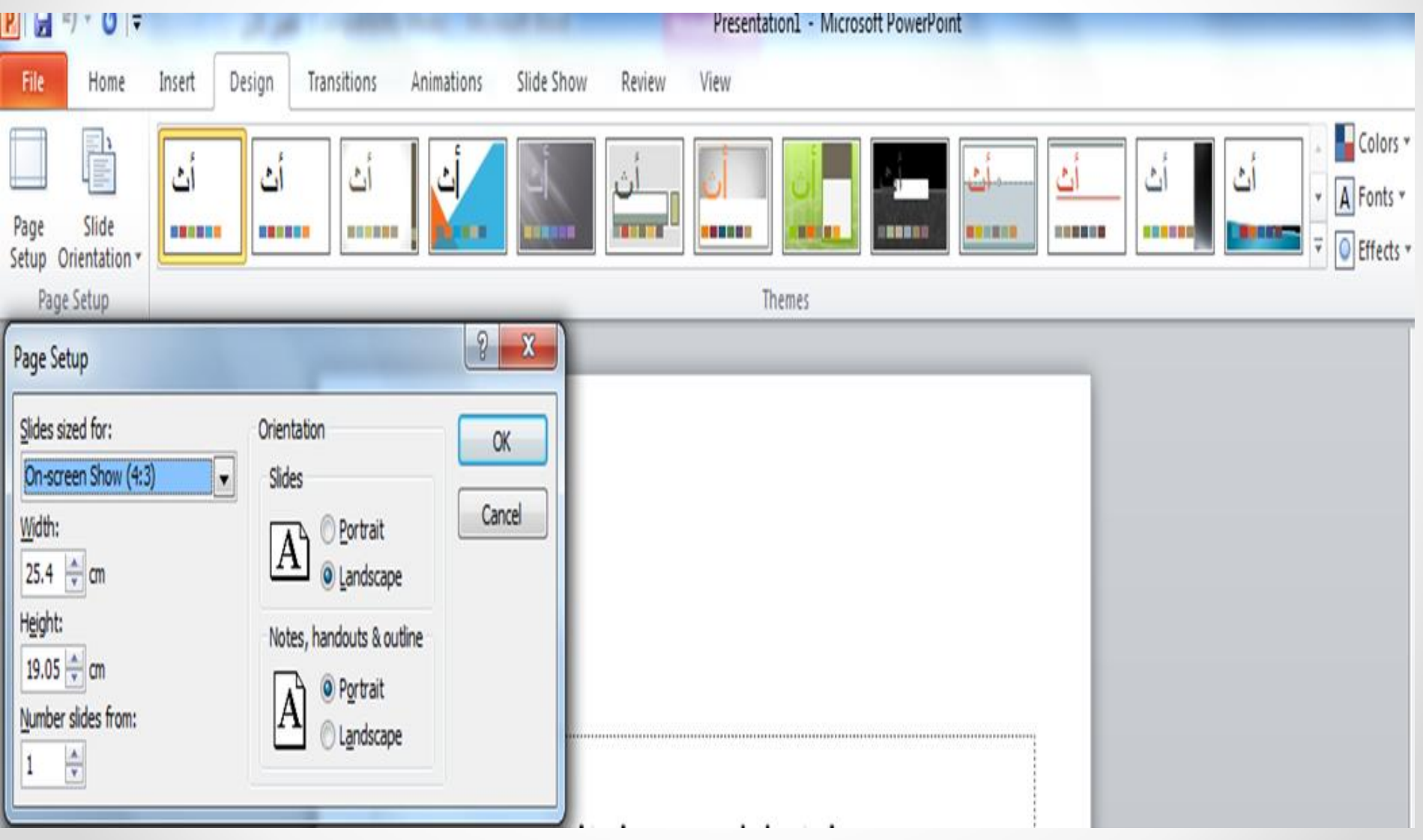

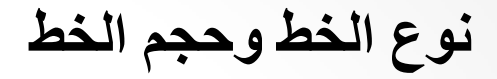

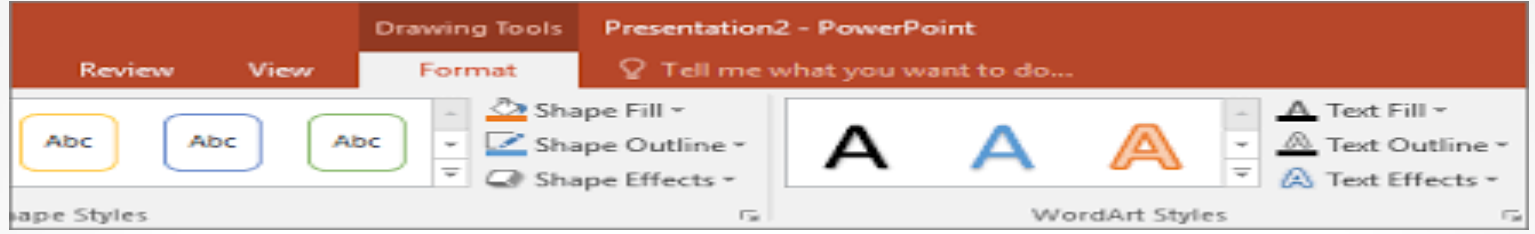

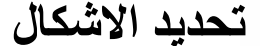

 $\bullet$ 

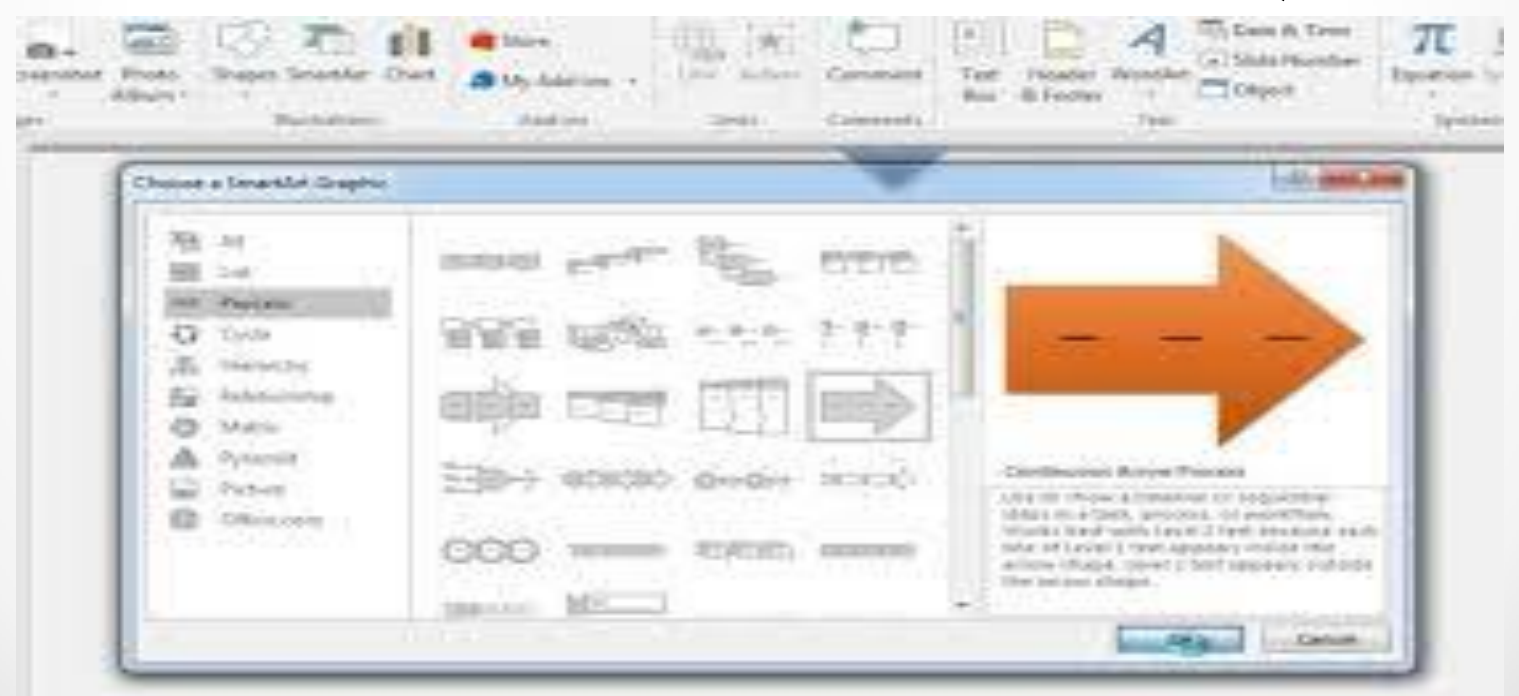

**يمكن ادراج صورة واحدة او اكثر الى الشريحة باتباع مايلي من تبويب insertنختارمجموعة imageومنها ننقر pictureفتظهر النافذة التالية ثم نحدد الصورة المراد ادراجها ثم ننقر openفيتم ادراج الصورة خلال الشريحة** 

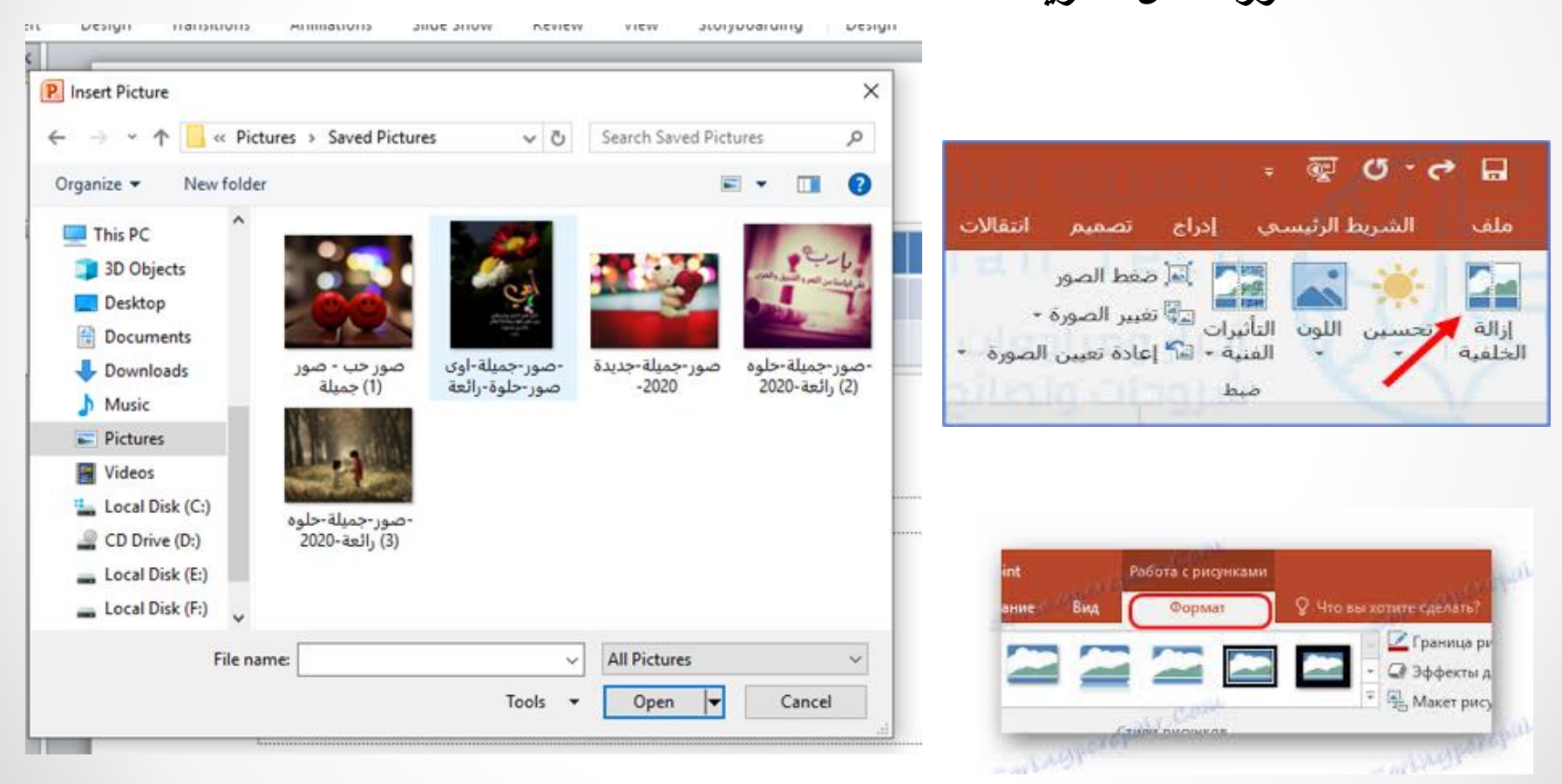

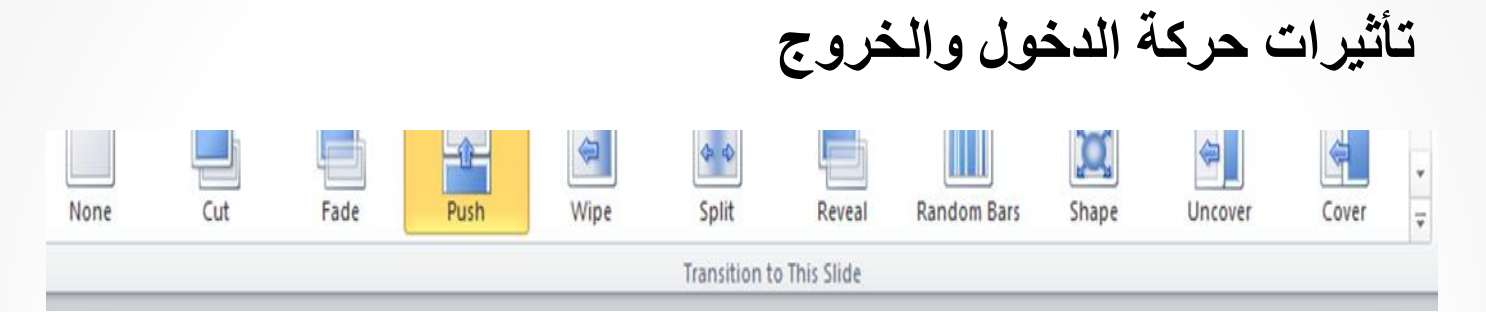

**الحركة : animation( نستطيع من خلال هذه المجموعة اضافة الحركات على محتويات الشريحة بعد تحديدها. ويمكننا أظهار جميع الحركات الممكن تطبيقها من خلال النقر على السهم الموجود** 

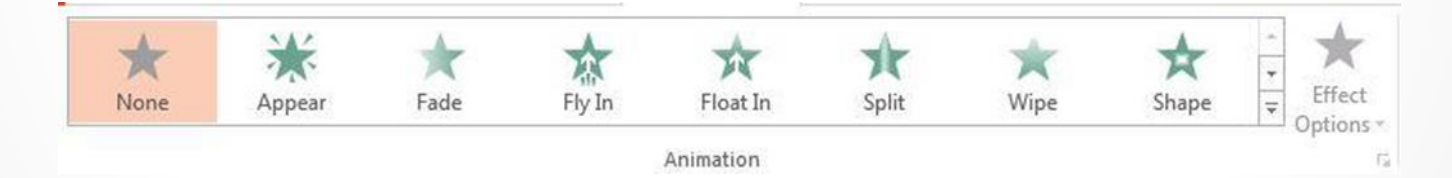